## **Create Profile**

The first step of using flu360.com as a customer is to create a personal profile.

- The provided email ID and password will become the log in credentials of the customer.
- It is advisable for each user to have their individual profile, which can be linked to either a new or existing organization's account
- Upon submitting profile details, a verification is sent to the provided email address. This link is valid for 48 hours but can be resend once time is up. Clicking on the verification link completes the profile creation process, and customers are redirected to flu360.com to either join an existing organization account or create a new organization account if needed.

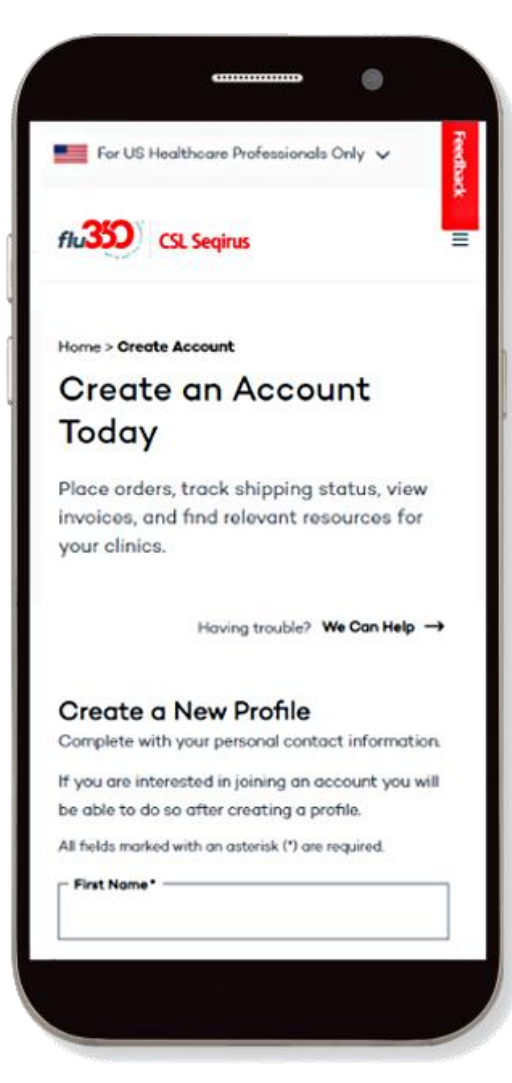

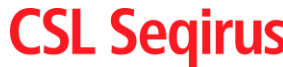

## **Create Profile – Join Account**

Following email verification, customers can proceed to either join an existing organization account or create a new business account. $\left(\begin{matrix} \bullet & \bullet \\ \bullet & \bullet \end{matrix}\right)$ 

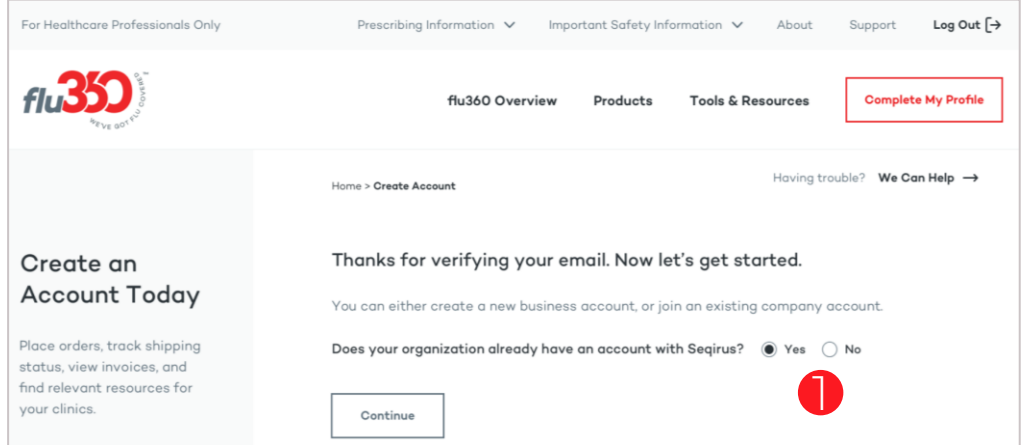

1. If the organization is already a CSL Seqirus customer, simply provide the account number and ZIP code for verification purposes.

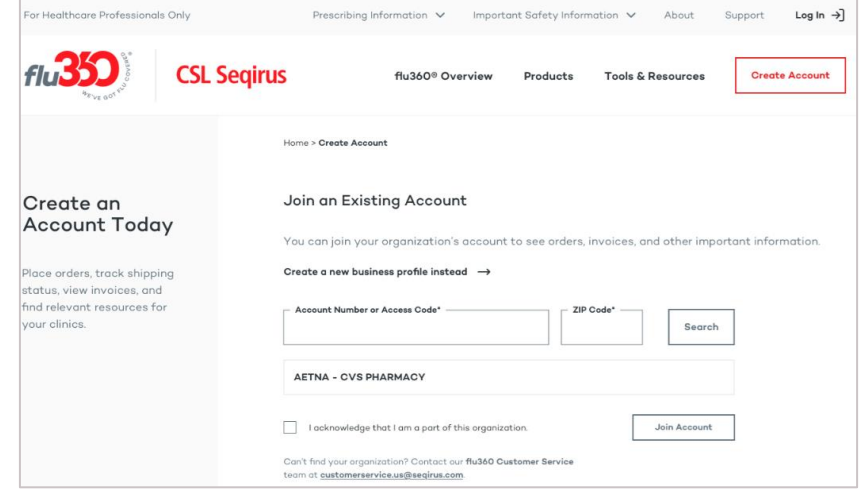

2. Once the organization's affiliation is confirmed, the CSL Seqirus team will be notified to review the request. Upon approval, the customer will receive an email containing a login link.

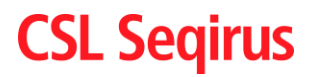

## **Create Profile – New Organization Account**

\*If the customer does not have an existing account, they should select "No" and proceed with the following workflow.

- 1. The customer will complete three pages, beginning with 'Business Details,' followed by 'Contacts & Addresses,' and concluding with the 'Review' page'
- 2. The 'Contacts & Addresses' section is organized into 'Billing Information,' 'Paying Information,' and 'Shipping Locations.'
- 3. The customer has the option to add multiple Shipping Locations during this process or choose to add them later.
- 4. During the setup of the organization account, the customer can review the provided data and submit it for review by the data control team.

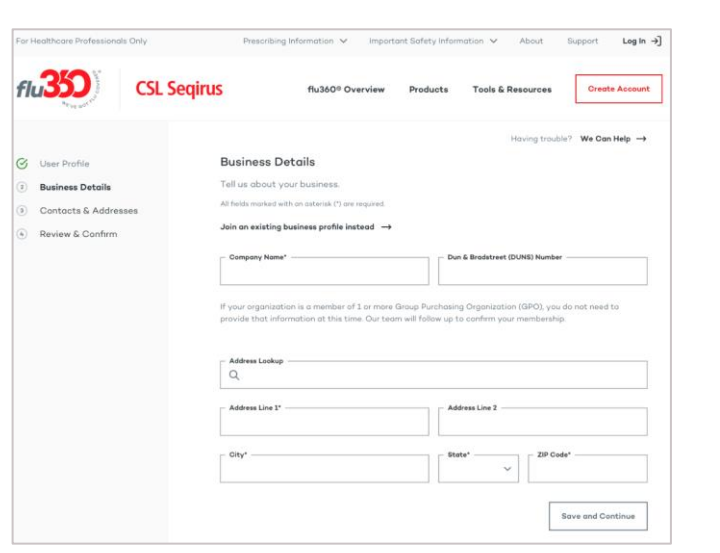

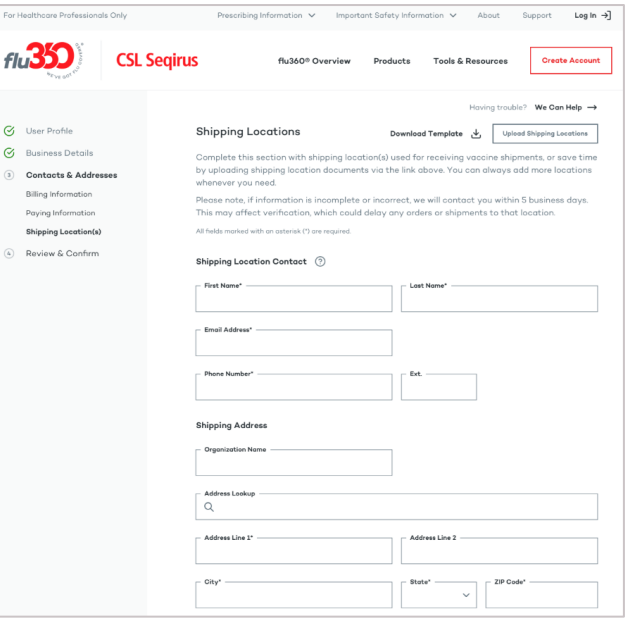

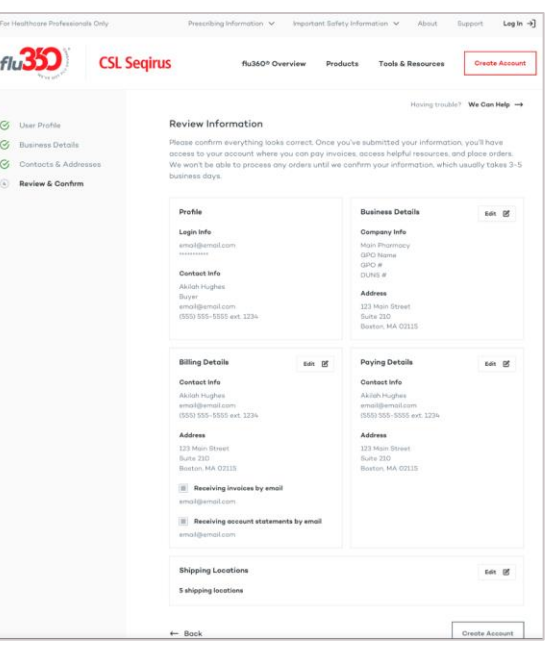

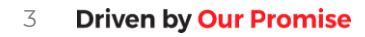

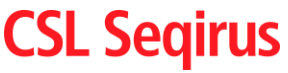